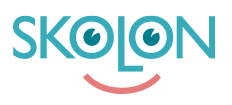

[Knowledgebase](https://support.skolon.com/en-GB/kb) > [Funktioner i Skolon](https://support.skolon.com/en-GB/kb/funktioner-i-skolon) > [Min samling](https://support.skolon.com/en-GB/kb/min-samling-2) > [Sortera och/eller ta bort verktyg i](https://support.skolon.com/en-GB/kb/articles/sortera-och-eller-ta-bort-verktyg-i-din-samling) [din samling](https://support.skolon.com/en-GB/kb/articles/sortera-och-eller-ta-bort-verktyg-i-din-samling)

## Sortera och/eller ta bort verktyg i din samling

Johan Andersson - 2024-07-03 - [Min samling](https://support.skolon.com/en-GB/kb/min-samling-2)

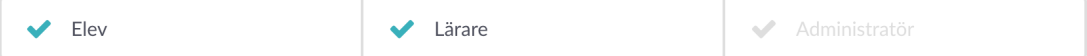

Vill du få bättre ordning på dina verktyg i din samling? Eller kanske ta bort ett verktyg?

Du kan enkelt **sortera dina verktyg** genom att helt enkelt ta **tag i dem och flytta dem** med musen. Placera verktyget där du vill att det ska ligga. Om du lägger verktyget över ett annat, så kan du också skapa en mapp, där båda verktygen hamnar, mer om mappar hittar du här: <https://support.skolon.com/sv/kb/articles/skapa-en-mapp>

 Vill du **ta bort ett verktyg** ur din samling gör du det genom att **högerklicka** på verktyget och välja **Ta bort** i listan som dyker upp.

**Ångrar du dig?** Verktyg som du har tagit bort, men fortfarande har tillgång till kommer att hamna i en egen gruppering uppe i högra hörnet av din samling. Detta gör att du enkelt kan lägga tillbaka verktyg du en gång tagit bort. Här får du veta hur: <https://support.skolon.com/sv/kb/articles/l-gg-till-verktyg-i-min-samling>

## **Attachments**

- [blobid0.png \(312.00 B\)](https://support.skolon.com/file.php/34DCRDRPQTHX33352E081D9/blobid0.png)
- Group 3894 2x.png (10.95 KB)
- Skjermbilde 2020-07-02 kl. 12.44.26.png (293.73 KB)
- Skjermbilde 2020-07-02 kl. 10.22.34.png (312.27 KB)
- Skjermbilde 2020-07-02 kl. 10.20.16.png (348.87 KB)
- Skjermbilde 2020-07-02 kl. 10.17.59.png (310.00 KB)
- [Ska\\_rmavbild\\_2018-08-21\\_kl.\\_10.58.27.png \(299.17 KB\)](https://support.skolon.com/file.php/34RKRCKYWBNH33358B7F138/Ska_rmavbild_2018-08-21_kl._10.58.27.png)
- Ska\_rmavbild\_2018-08-21\_kl. 10.55.50.png (739.80 KB)
- [Ska\\_rmavbild\\_2018-08-21\\_kl.\\_10.50.46.png \(704.30 KB\)](https://support.skolon.com/file.php/34QJYSGHWXXY333604E8E98/Ska_rmavbild_2018-08-21_kl._10.50.46.png)
- [Ska\\_rmavbild\\_2018-08-21\\_kl.\\_10.50.46.png \(915.32 KB\)](https://support.skolon.com/file.php/34NYDJBRBNAA33361211A9D/Ska_rmavbild_2018-08-21_kl._10.50.46.png)